# Client Portal Quick Reference Guide

## 1. Logging in

Go t[o http://client.presentationsolutions.co.u](http://client.presentationsolutions.co.uk/)k

Or, you can click the link on our website. Your username and password should have already been provided to you. If you don't have one, contact our Support Helpdesk.

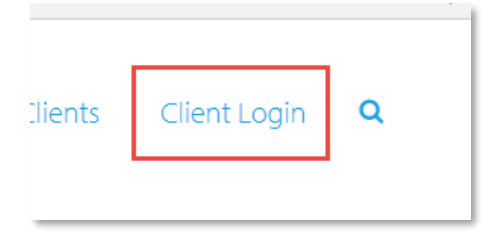

## 2. Getting around the homepage

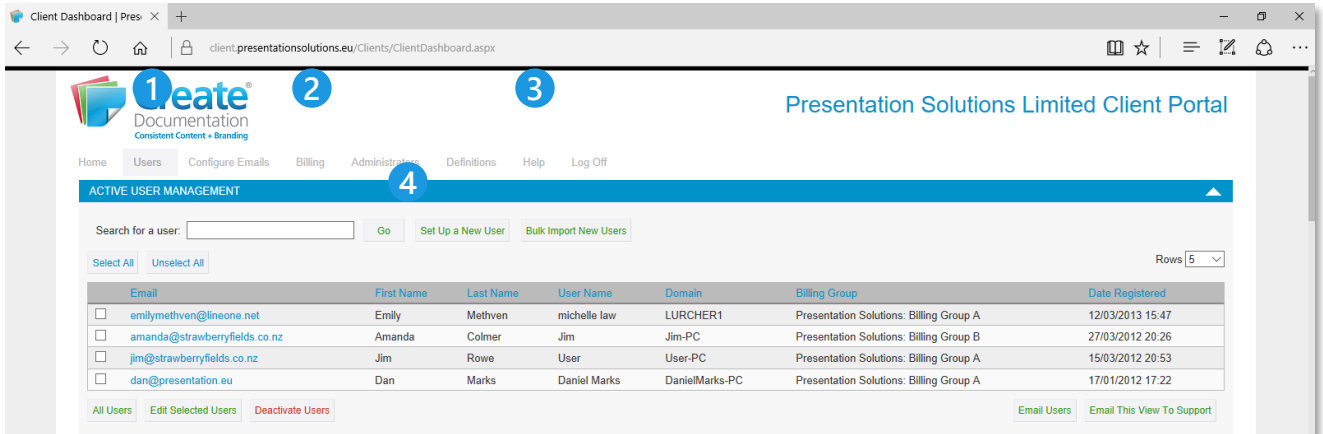

### **Users tab 1**

View a complete list of your current users, and make changes such as adding or removing users.

### **Billing tab 2**

View your billing history, including prepaid vs active users and a record of which users were active in each month. You can also edit your billing address.

### **Help menu 3**

A comprehensive Help Guide including definitions of terms and screenshots of each page.

#### **Search for a user, or add a new user 4**

Search the user list by name or email address. Add a new user or bulk import a group of users simultaneously.

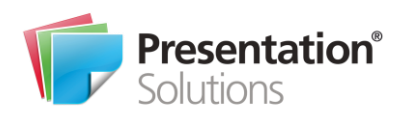

### 3. Adding a new user

- Click *Set Up A New User* from the Dashboard or Users page
- Enter their Name, Email, Cost Centre code (if required by your company) and choose a Billing Group and Brand permission.
- Save the user and send them a *New User Email*

### 4. Deactivating a user

- Find the user account:
	- Search for their name or email from the home page
	- Find them on the *Users* tab
- Click *Deactivate User*

## 5. View your billing information

- Select the *Billing* tab from the navigation bar, and select your *Billing Group*, if your organisation has more than one
- This will show a table of your prepaid and active users. The difference be calculated in an annual reconciliation, resulting in a credit or top-up invoice at the end of the year

## 6. Edit automatic email settings

- The Client Portal sends three types of automatic emails to users:
	- 1. New User Email
	- 2. Unregistered User Reminder Email
	- 3. Failed Registration Email
- You can edit the contents of these emails from the *Configure Emails* tab. This should include training information and who to contact for approval of a Create licence.

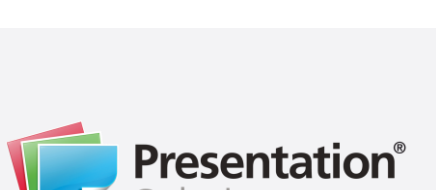

## Contact us

United Kingdom Chapter House 33 London Road Reigate Surrey RH2 9HZ

T +44 333 939 0100

United States 155 North Wacker Drive Suite 4250 Chicago IL 60606

T +1 312 283 8505 support@presentationsolutions.co.uk www.presentationsolutions.co.uk

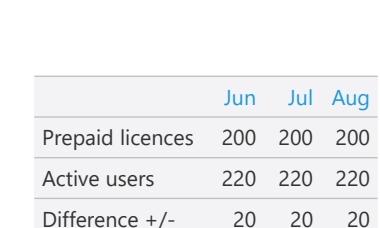

Deactivate User

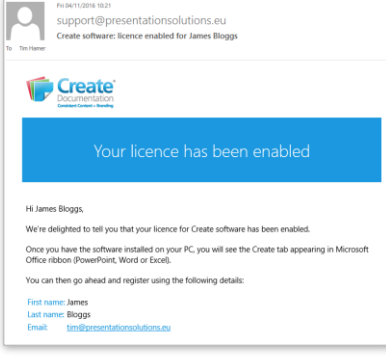

Send New User Email

Search for a user: James Go

Set Up a New User